# **GUJARAT TECHNOLOGICAL UNIVERSITY**

### **COMPUTER ENGINEERING/INFORMATION TECHNOLOGY ANDROID PROGRAMMING SUBJECT CODE:2180715 B.E. 8 th SEMESTER**

**Type of course:** Bachelor of Engineering

**Prerequisite:** Java programming and Object-oriented programming, Knowledge of RDBMS and OLTP

#### **Rationale:**

#### **Teaching and Examination Scheme:**

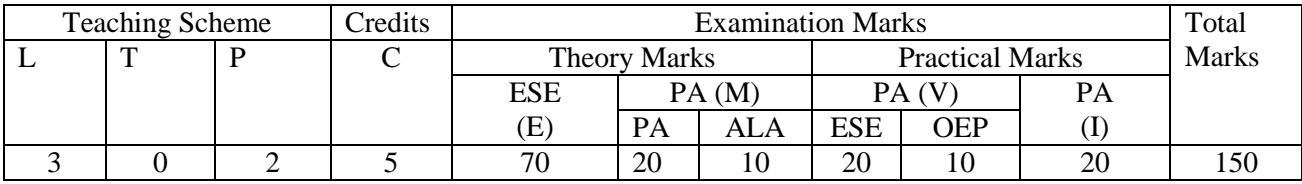

#### **Content:**

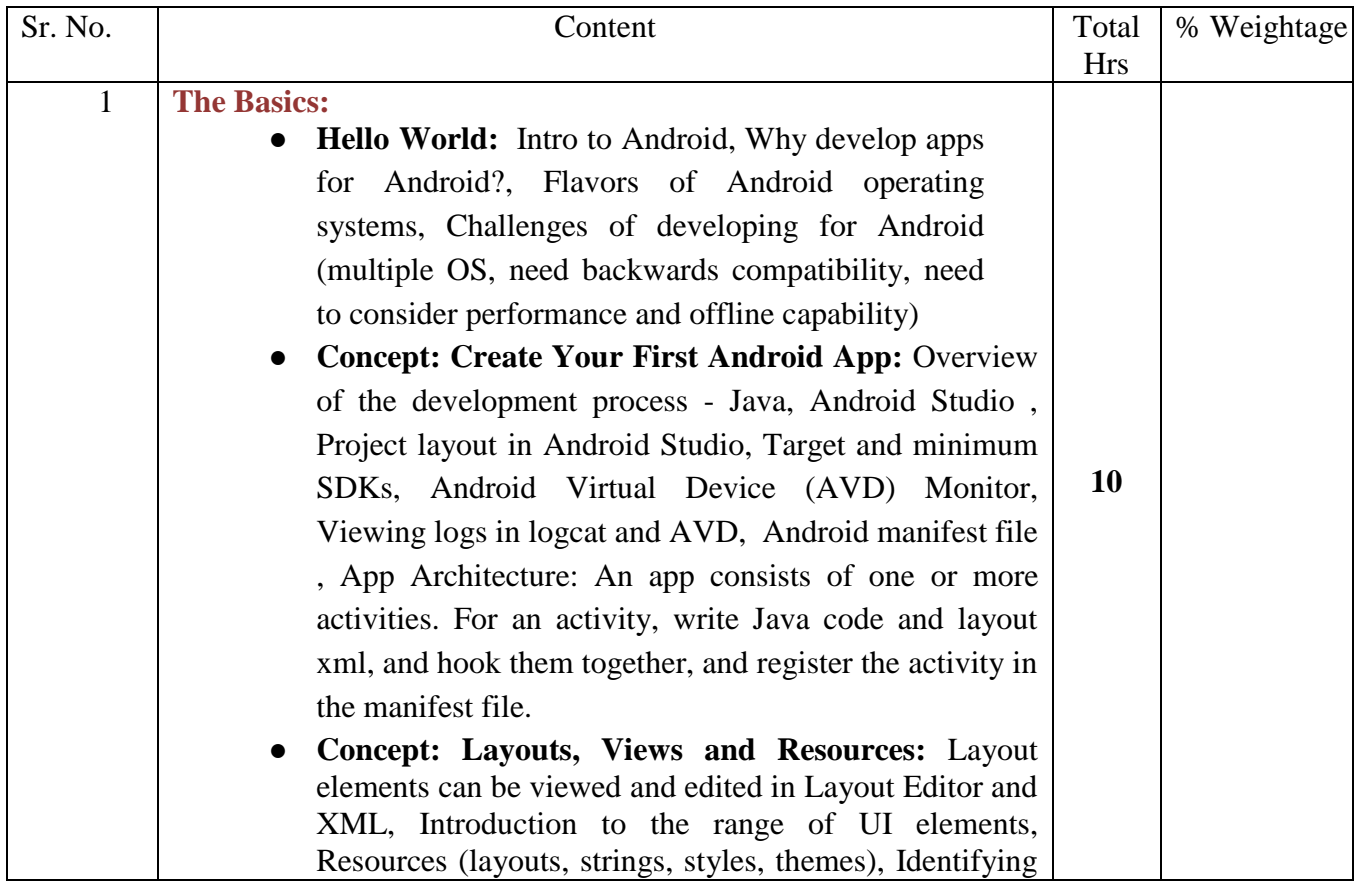

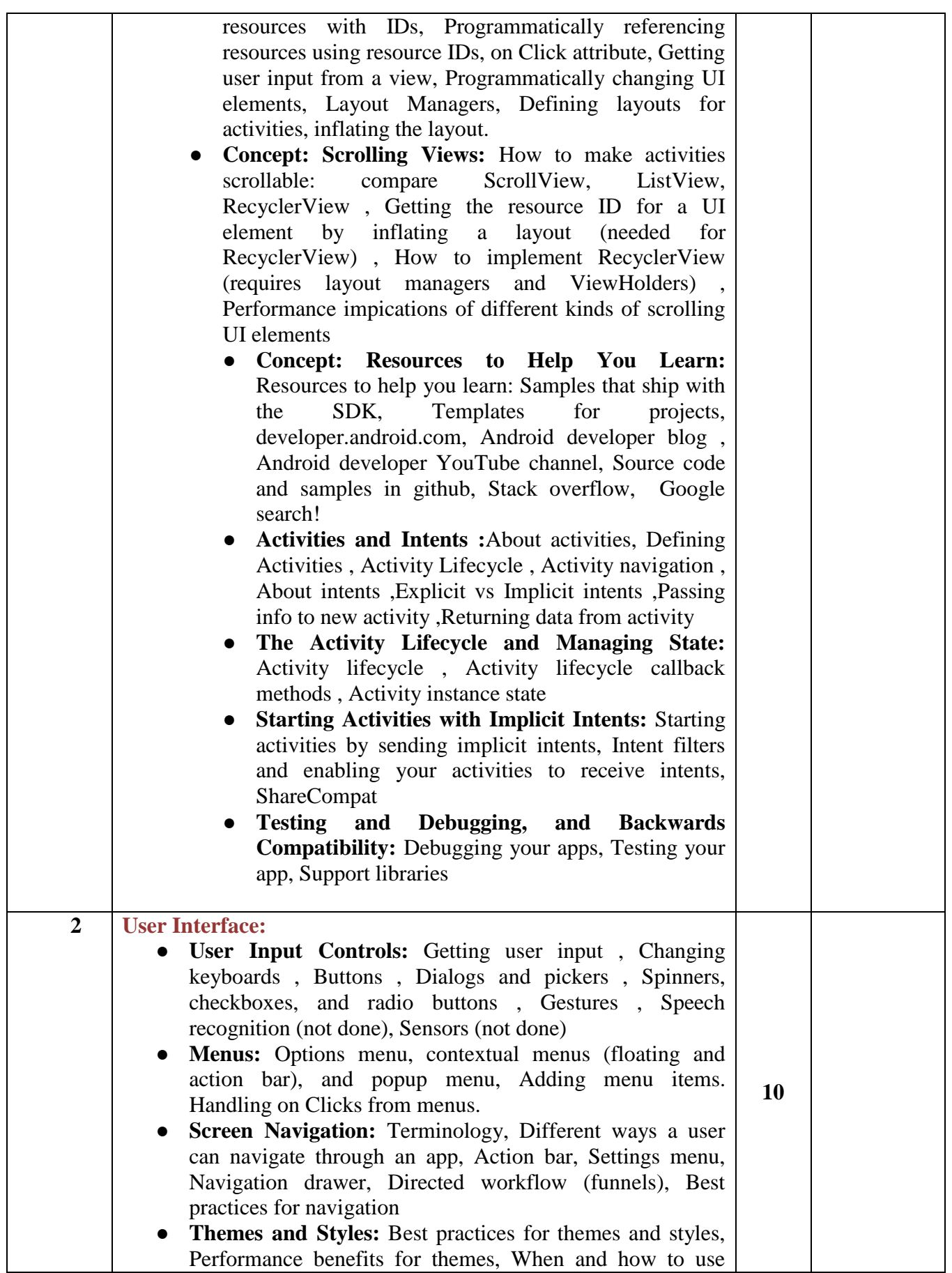

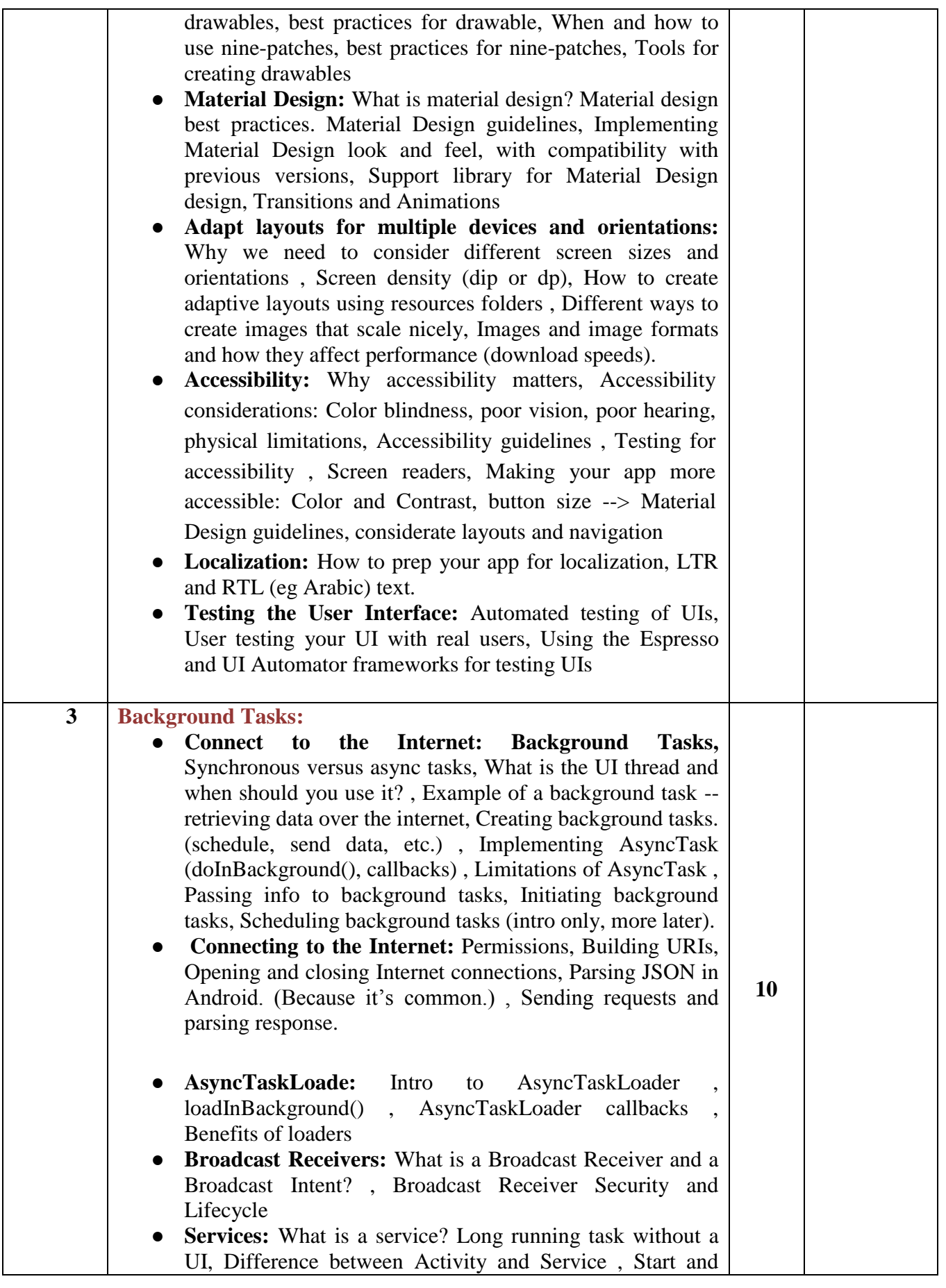

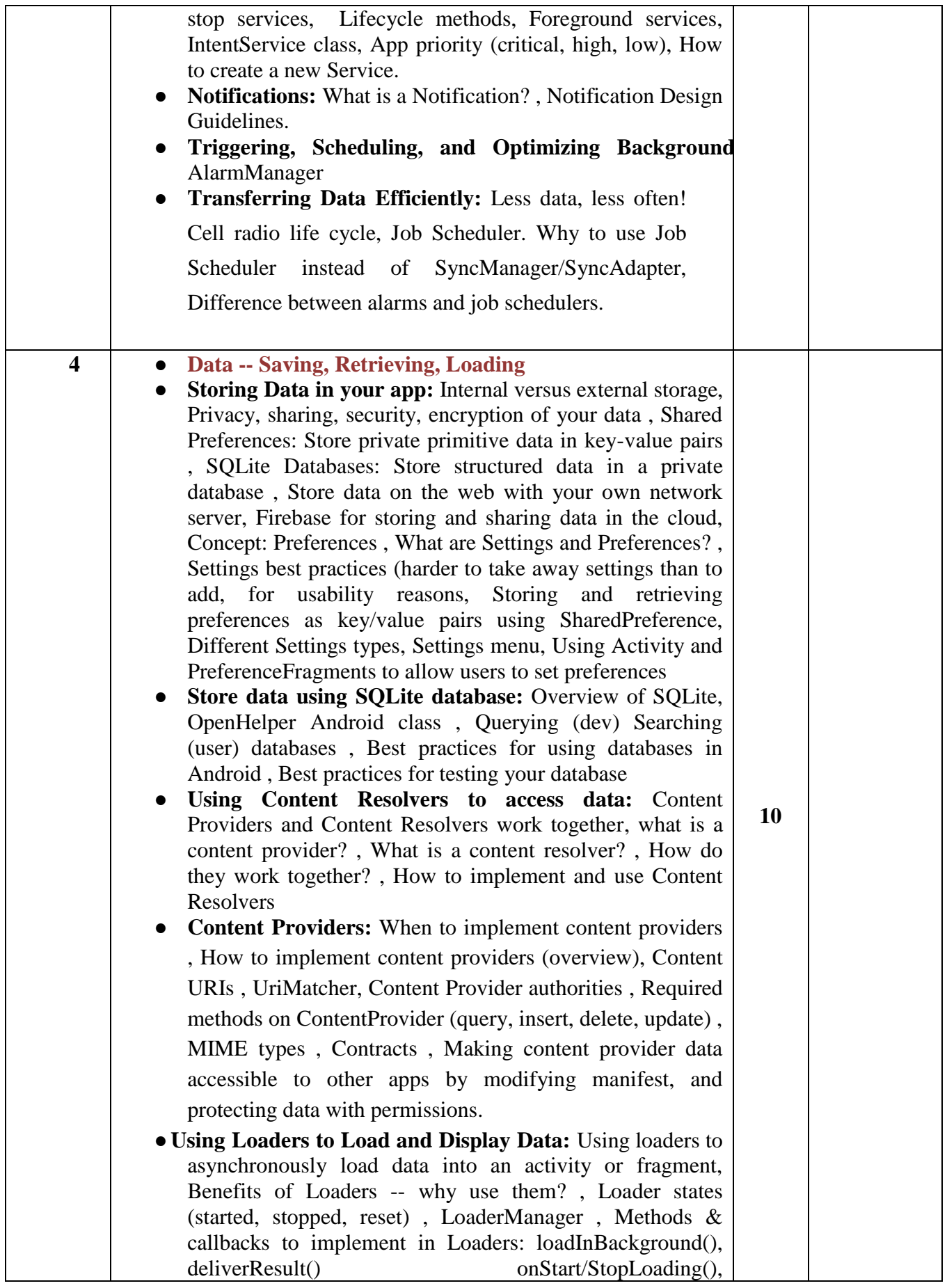

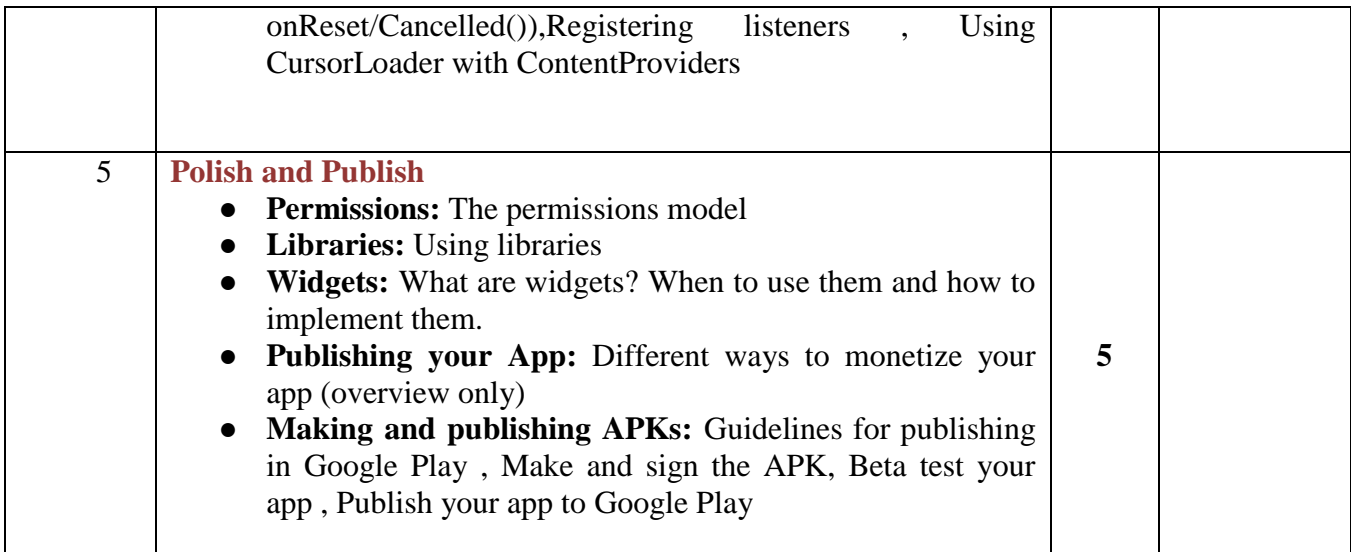

### **Suggested Specification table with Marks (Theory):**

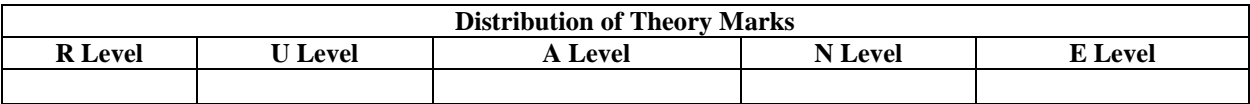

#### Legends: R : Remembrance ; U = Understanding; A = Application; N = Analyze; E = Evaluation **and above Levels (Revised Bloom's Taxonomy)**

#### **Reference Books:**

#### **Course Outcome:**

This course teaches final-year Computer Science students how to develop Android apps. To be able to understand the process of developing software for the mobile. To be able to create mobile applications on the Android Platform. To be able to create mobile applications involving data storage in SQLite database

#### **List of Experiments:**

#### **1. Install Android Studio, Hello World, Logging**

- Install Android Studio.
- Create a virtual device.
- Create and Run Hello World on emulator and device.
- Explore project layout.
- Generate and view log statements.
- Explore manifest file.

### **2. Practical: Make Your First Interactive UI**

- Add Views and UI elements in Layout Editor to the app's home screen.
- Edit layout XML.
- Add click behavior to a button (show a toast).
- Change the UI through a button click.
- Write a method to use string resource to define a message to appear in the UI.
- Experiment with using different layouts.
- Explore other UI Elements in the Layout Manager.

## **3. Practical: Working with TextView Elements**

Use a scroll view for text with minor HTML formatting

# **4. Practical: Learning Resources**

- Get answers from android.developer.com.
- Create new projects with different templates.
- Create a new project based on a sample in the SDK.
- Find out how to add a launcher icon for your app.
- Find out the most popular Android OS in India.

## **5. Practical: Create and Start Activities**

- Create a new activity and layout
- Start the new activity from an existing activity with an explicit intent
- Pass user-entered information from one activity to the other
- Pass information back to the main activity

## **6. Practical: Lifecycle and State Callbacks**

- Add Lifecycle callbacks
- Save and restore instance state

# **7. Practical: Start Activities with Implicit Intents**

- Send an implicit intent to start an activity (open web site)
- Send an implicit intent to start an activity (open location)
- Use an intent filter to allow other apps to start an activity in your app
- Use ShareCompat.IntentBuilder

## **8. Practical: Using the Debugger**

## **9. Practical: Testing your code**

## **10. Practical: Use support library**

# **11. Practical: Use Keyboards, Input Controls, Alerts, and Pickers**

- Experiment in your app with different keyboards for user input, spelling suggestions, and auto-capitalization.
- Add a spinner input control for selecting one value out of a set of values.

Lecture hours:

- Create new app to show an alert, and record the user's selection (OK or Cancel). MOVE TO CONCEPT.
- Update app to show date and time pickers and record the user's selections.

# **12. Practical: Use an Options Menu and Radio Buttons**

- Set up an options menu and overflow menu
- Add items to the option (overflow) menu.
- Add radio buttons for user selection.
- Add Up navigation to the app bar.

# **13. Practical: Create a Recycler View**

- Create an activity that displays data in a Recycler View.
- Make the items in the list clickable
- Add a floating action button to add items to the list

# **14. Practical: Theme, Custom Styles, Drawables**

- Define and use a theme
- Define and use a custom style that uses a drawable

## **15. Practical: Add a FAB and Cards**

- Create an app that uses a Floating Action Button (FAB)
- Add an activity that uses cards. Optionally, style the cards.
- Customize your app's theme and styles to use Material Design styles and colors.

## **16. Practical: Put yourself in the Users shoes**

- Test your app for accessibility, using Talkback and Explore by Touch. Switch to monochrome color space
- Put in earplugs, can you still use your app?
- Wear the darkest glasses you can find, can you still use your gloves?
- Put on gloves, can you still use your app?
- How would you make one of the apps you have written so far more accessible?

## **17. Practical: Implement Localized Strings**

- Create localized strings in your app
- Test by changing default language

## **18. Practical: Use Espresso to test your UI**

Use Espresso to Test Your UI

## **19. Practical: Create an AsyncTask**

• Create a simple AsyncTask to do work in the background

# **20. Practical: Google APIs Explorer, JSON, Books API**

- Use the Books API in the Google APIs Explorer to investigate request format and JSON response format
- Create a new app that uses the Books API and AsyncTask to search for the author of a book..
- Write the code to parse the response and extract and display the relevant information
- Debug errors when the Internet permission is missing
- Add the missing permission to the Android Manifest.
- Verify your fix by running and testing your app.

## **21. Practical: Use AsyncTaskLoader**

 Use AsyncTaskLoader instead of AsyncTask to show book search results in a RecyclerView

## **22. Practical: BroadcastReceiver**

• Create an app with a BroadcastReceiver

# **23. Practical: Notifications**

- Trigger a Notification
- Add Actions to your Notification

## **24. Practical: Alarm Manager**

• Implement an alarm manager

## **25. Practical: Job Scheduler**

Use JobScheduler to do background updates

## **26. Practical: Firebase Job Dispatcher**

## **27. Practical: Get and Save User Preferences**

- Implement Settings menu to allow users to enter preferences.
- Implement code to retrieve and user user preferences

## **28. Practical: Save user data in a database**

- Create an app that allows users to enter notes
- Save the notes in a SQLite database
- Create an app that stores data in an SQL database.
- Display the data in a RecyclerView.
- Allow users to add, delete, and edit data items.

### **29. Practical: Querying and Searching a Database**

### **30. Practical: Implement a Content Provider**

Add a content provider for your SQLite database

### **31. Practical: Use a ContentResolver to query your data**

- Use a content resolver to query the database
- Display the results of the query
- Use the content resolver to add data to the database

### **32. Practical: Implement a Loader**

- Implement a loader
- Register a Listener for the Loader
- Test the loader by checking that the Items in the UI update when the data generated by the loader changes
- Use an AsyncTaskLoader to update a scrolling list of notes titles as the user adds more notes
- Register a Listener for the Loader
- Test the loader by checking that the Items in the UI update when the underlying data changes

### **33. Practical: Beta testing your app**

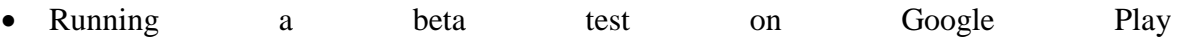